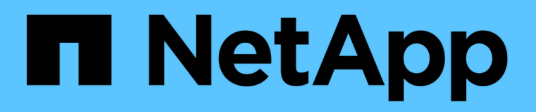

## **Abschluss der Transition**

ONTAP 7-Mode Transition

NetApp February 20, 2023

This PDF was generated from https://docs.netapp.com/de-de/ontap-7mode-transition/copyfree/concept\_restrictions\_during\_preproduction\_testing.html on February 20, 2023. Always check docs.netapp.com for the latest.

# **Inhaltsverzeichnis**

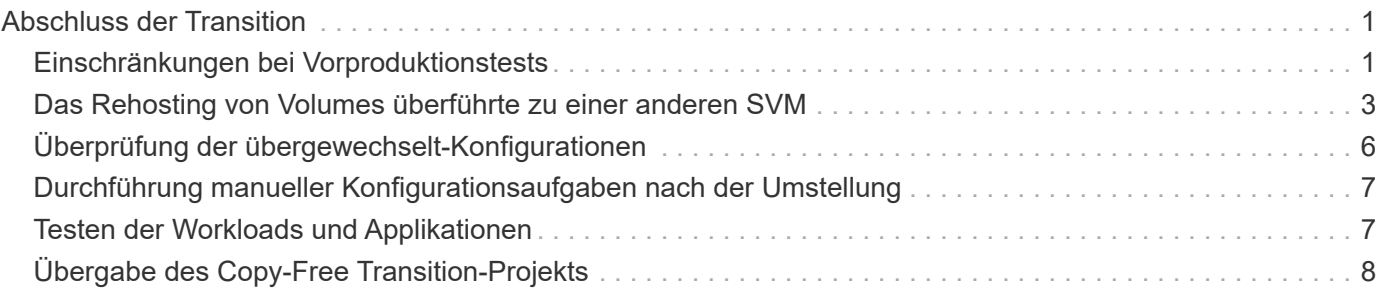

# <span id="page-2-0"></span>**Abschluss der Transition**

Beim Abschluss der Transition müssen die überprovisionierten Volumes und Konfigurationen manuell überprüft werden. Anschließend können Sie Ihren Workload testen, die Produktion starten und das Projekt für eine Copy-Free Transition festsetzen. Da Rollback nach dem Commit-Vorgang nicht erlaubt ist, sollten Sie alle Workloads überprüfen und für eine kurze Dauer mit der Produktion beginnen, um zu prüfen, ob ein Rollback erforderlich ist.

## <span id="page-2-1"></span>**Einschränkungen bei Vorproduktionstests**

Einige Vorgänge sind blockiert und einige Operationen werden nicht während der Vorproduktionstests empfohlen. Diese Einschränkungen werden auferlegt, um ein Rollback auf 7-Mode zu ermöglichen, wenn der Übergang nicht durchgeführt werden soll.

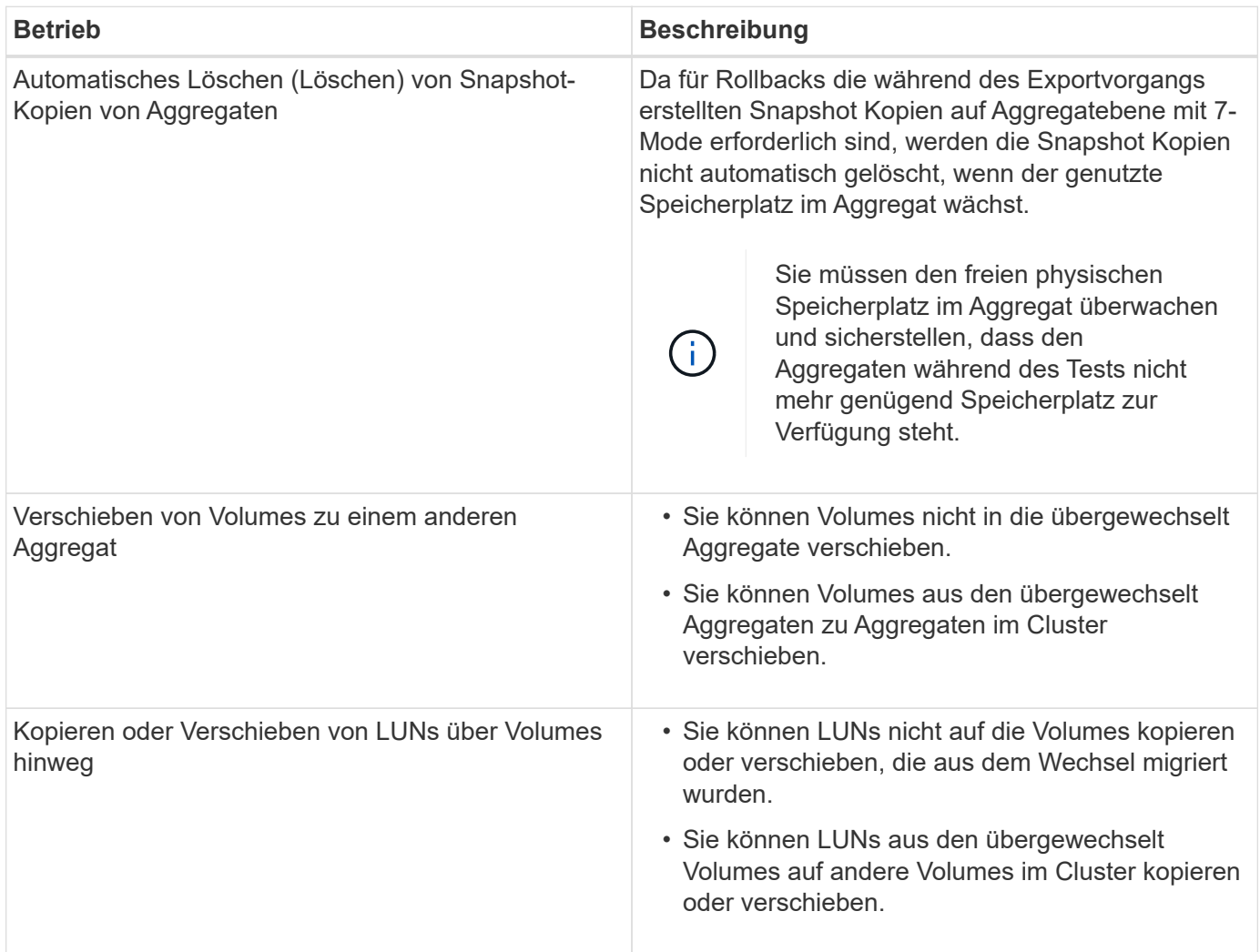

### **Blockierte Vorgänge**

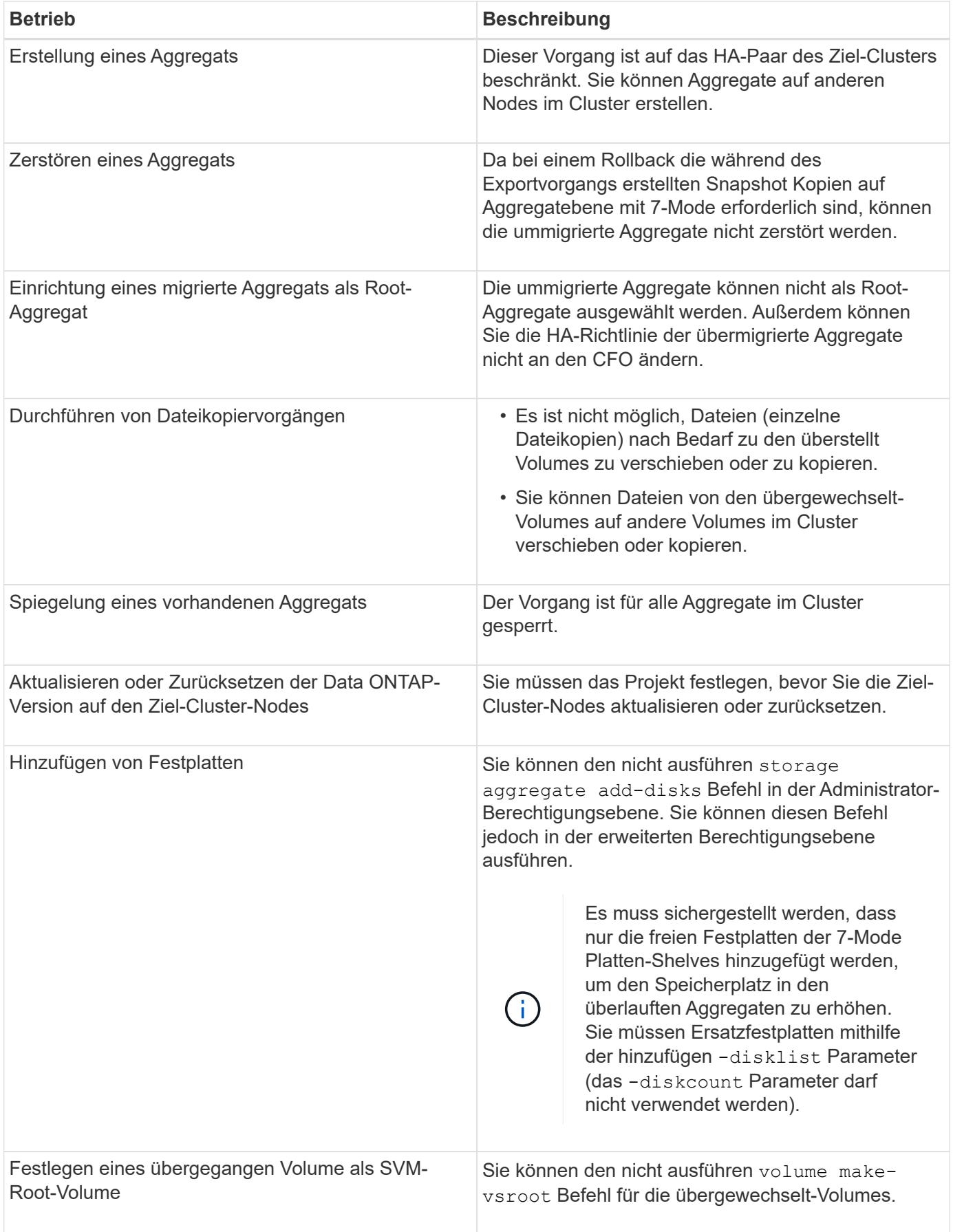

### **Vorgänge, die nicht empfohlen werden**

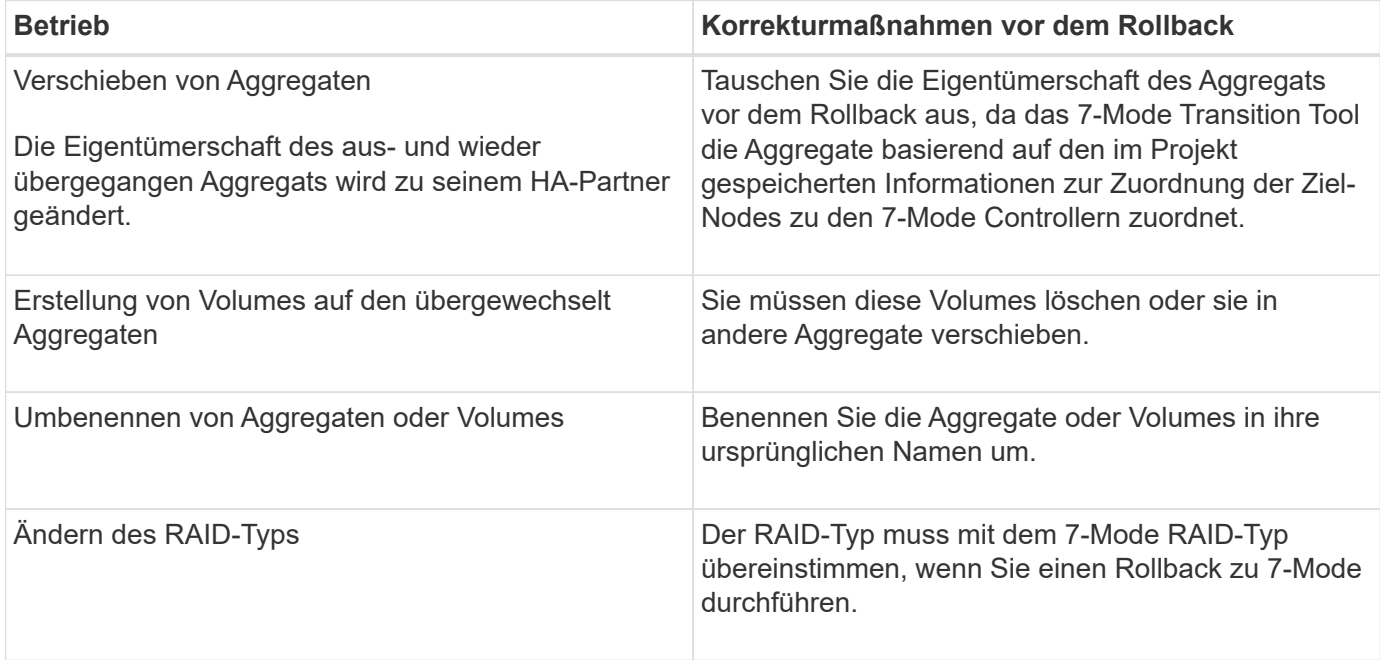

#### **Verwandte Informationen**

#### ["ONTAP 9-Befehle"](http://docs.netapp.com/ontap-9/topic/com.netapp.doc.dot-cm-cmpr/GUID-5CB10C70-AC11-41C0-8C16-B4D0DF916E9B.html)

### <span id="page-4-0"></span>**Das Rehosting von Volumes überführte zu einer anderen SVM**

Mit Volume Rehosting können Sie ein Volume ohne Datenkopien von einer SVM zu einer anderen SVM migrieren. Der Rehosting-Vorgang ermöglicht es Ihnen, alle Volumes mit FC-LUNs auf einer einzigen SVM zu konsolidieren und dadurch die 7-Mode Single-System-Image (SSI)-Semantik zu erhalten. Außerdem können Sie migrierte NAS-Volumes neu hosten.

- Das Volume, das Sie neu hosten möchten, muss online sein.
- Volume-Managementvorgänge wie Volume-Verschiebung oder LUN-Verschiebung dürfen nicht ausgeführt werden.
- Der Datenzugriff auf das neu gehostete Volume muss gestoppt werden.

Das Rehosting ist ein störender Betrieb.

Die folgenden Volume-Richtlinien, Richtlinienregeln und Konfigurationen gehen vom Quell-Volume verloren und müssen nach dem Rehosting manuell auf dem neu gehosteten Volume neu konfiguriert werden:

- Exportrichtlinien für Volumes und qtree
- Virenschutz-Richtlinien
- Volume-Effizienzrichtlinie
- Quality of Service-Richtlinien (QoS
- Snapshot-Richtlinien
- Kontingentregeln
- CIFS-Freigaben
- igroups, die einem Portsatz zugeordnet sind

#### **Schritte**

- **FC- und iSCSI-Volumes neu hosten**
	- a. Wechseln Sie zur erweiterten Berechtigungsebene:

#### **set -privilege advanced**

b. Erneutes Hosten des Volumes auf der Ziel-SVM:

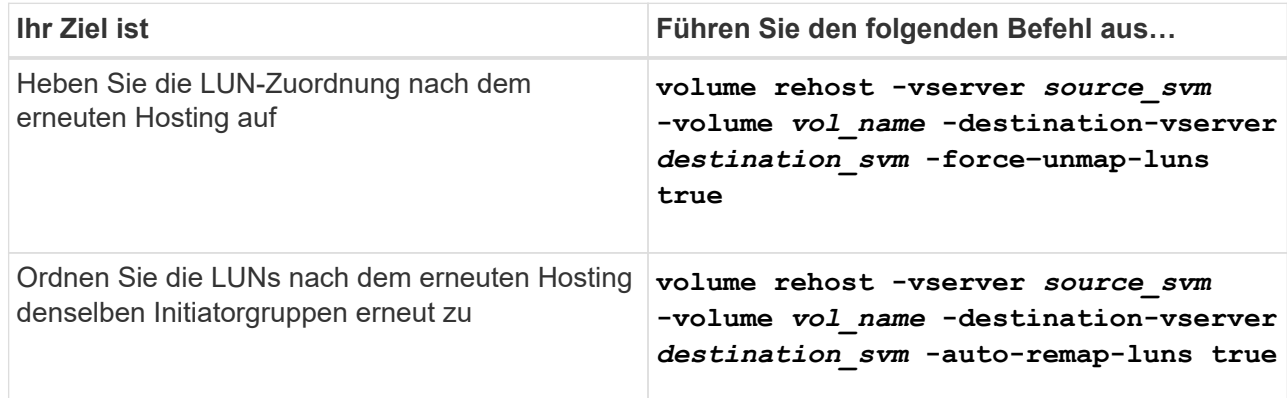

#### • **NFS-Volumes neu hosten**

- a. Notieren Sie Informationen über die NFS-Exportrichtlinien.
- b. Heben Sie die Bereitstellung des Volumes vom übergeordneten Volume auf: **volume unmount**
- c. Wechseln zur erweiterten Berechtigungsebene: **set -privilege advanced**
- d. Hosten Sie das Volume erneut auf der Ziel-SVM:

**volume rehost -vserver** *source\_svm* **-volume** *vol\_name* **-destination-vserver** *destination\_svm*

Die standardmäßige Exportrichtlinie der Ziel-SVM wird auf das neu gehostete Volume angewendet.

- e. Erstellen Sie die Exportrichtlinie: **vserver export-policy create**
- f. Aktualisieren Sie die Exportrichtlinie des neu gehosteten Volumes in eine benutzerdefinierte Exportrichtlinie: **volume modify**
- g. Mounten Sie das Volume unter dem entsprechenden Verbindungspfad in der Ziel-SVM: **volume mount**
- h. Vergewissern Sie sich, dass der NFS-Service auf der Ziel-SVM: + ausgeführt wird **vserver nfs status**
- i. Setzen Sie den NFS-Zugriff auf das neu gehostete Volume fort.

Da der Volume-Zugriffspfad (LIFs und Verbindungspfad) geändert wurde, müssen Sie die

Zugangsdaten für den NFS Client und die LIF-Konfiguration aktualisieren, um die Ziel-SVM LIFs widerzuspiegeln.

#### ["NFS-Management"](https://docs.netapp.com/ontap-9/topic/com.netapp.doc.cdot-famg-nfs/home.html)

#### • **CIFS-Volumes neu hosten**

- a. Notieren Sie Informationen über die CIFS-Freigaben.
- b. Heben Sie die Bereitstellung des Volumes vom übergeordneten Volume auf: **volume unmount**
- c. Wechseln Sie zur erweiterten Berechtigungsebene: **set -privilege advanced**
- d. Hosten Sie das Volume erneut auf der Ziel-SVM: **volume rehost -vserver** *source\_svm* **-volume** *vol\_name* **-destination-vserver** *destination\_svm*
- e. Mounten Sie das Volume unter dem entsprechenden Verbindungspfad in der Ziel-SVM: **volume mount**
- f. Erstellen Sie CIFS-Freigaben für das neu gehostete Volume: **vserver cifs share create**
- g. Wenn sich die DNS-Domänen zwischen den Quell- und Ziel-SVMs unterscheiden, erstellen Sie neue Benutzer und Gruppen.
- h. Aktualisieren Sie den CIFS-Client mit den neuen Ziel-SVM LIFs und dem Verbindungspfad zum neu gehosteten Volume.

["SMB/CIFS-Management"](http://docs.netapp.com/ontap-9/topic/com.netapp.doc.cdot-famg-cifs/home.html)

#### • **Hosting von Volumes in SnapMirror Beziehungen**

- a. Notieren Sie den SnapMirror Beziehungstyp: **snapmirror show**
- b. Löschen Sie aus dem Ziel-Cluster die SnapMirror Beziehung: **snapmirror delete**

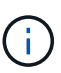

Sie dürfen die SnapMirror Beziehung nicht unterbrechen, anderenfalls verlieren Sie die Datensicherungsfunktionen des Ziel-Volume und die Beziehung kann nach dem Rehosting nicht wieder hergestellt werden.

c. Geben Sie aus dem Quellcluster die SnapMirror Beziehungsinformationen frei: **snapmirror release**

Sie legen den Parameter "-Relationship-info-only" auf "true" fest, damit die Snapshot Kopien nicht gelöscht werden und nur die Beziehungsinformationen aus der Quelle entfernt werden.

d. Wechseln Sie zur erweiterten Berechtigungsebene:

#### **set -privilege advanced**

e. Hosten Sie das Volume erneut auf der Ziel-SVM: **volume rehost -vserver** *source\_svm* **-volume** *vol\_name* **-destination-vserver** *destination\_svm*

- f. SVM-Peer-Beziehung zwischen Quell- und Ziel-SVMs erstellen: **vserver peer create**
- g. SnapMirror Beziehung zwischen Quell- und Ziel-Volumes erstellen: **snapmirror create**

Das neu gehostete Volume kann die Quelle oder das Ziel der SnapMirror Beziehung sein.

h. Die Datensicherungsbeziehung neu synchronisieren: **snapmirror resync**

["Datensicherung"](http://docs.netapp.com/ontap-9/topic/com.netapp.doc.pow-dap/home.html)

Sie müssen die AutoVolume-Workloads für die neu gehosteten Volumes manuell erstellen, indem Sie die folgenden Schritte durchführen:

1. Erstellen einer benutzerdefinierten Richtliniengruppe für die SVM:

#### **qos policy-group create -vserver** *destination-vserver* **-policy-group** *policygroup-name*

2. Weisen Sie die QoS-Richtliniengruppe dem neu gehosteten Volume zu:

```
volume modify -vserver destination-vserver -volume rehosted-volume -qos-policy
-group policy-group-name
```
Sie müssen die Richtlinien und die zugehörigen Regeln für das neu gehostete Volume manuell neu konfigurieren.

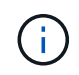

Wenn der Rehosting-Vorgang fehlschlägt, müssen Sie möglicherweise die Volume-Richtlinien und die zugehörigen Regeln für das Quell-Volume neu konfigurieren.

#### **Verwandte Informationen**

["ONTAP 9-Befehle"](http://docs.netapp.com/ontap-9/topic/com.netapp.doc.dot-cm-cmpr/GUID-5CB10C70-AC11-41C0-8C16-B4D0DF916E9B.html)

### <span id="page-7-0"></span>**Überprüfung der übergewechselt-Konfigurationen**

Nachdem Sie die 7-Mode Volumes und Konfigurationen erfolgreich importiert haben, müssen Sie die übergewechselt Aggregate, Volumes, LUNs und Konfigurationen manuell überprüfen.

#### **Schritte**

- 1. Überprüfen Sie, ob die Aggregate, Volumes und LUNs von 7-Mode sowie die CIFS-Freigaben, NFS-Exporte und LUN-Zuordnungen migriert werden.
- 2. Vergewissern Sie sich, dass alle 7-Mode Konfigurationen beibehalten sind.

## <span id="page-8-0"></span>**Durchführung manueller Konfigurationsaufgaben nach der Umstellung**

Sie müssen einige Konfigurationsaufgaben manuell durchführen, die für die Workloads und Applikationen erforderlich sind, die auf die übergewechselt Volumes zugreifen. Die Liste der manuellen Aufgaben können Sie anhand der Ergebnisse der Vorabprüfung abrufen.

#### **Schritte**

1. Führen Sie die in den Ergebnissen der Vorabprüfung aufgeführten Aufgaben aus, um Funktionen zu konfigurieren, die nicht durch das Tool migriert wurden oder die eine Anpassung an Ihre Umgebung erfordern.

[Name Services Transition: Unterstützte und nicht unterstützte Konfigurationen und erforderliche manuelle](https://docs.netapp.com/de-de/ontap-7mode-transition/copy-free/concept_supported_and_unsupported_name_services_configurations.html) **[Schritte](https://docs.netapp.com/de-de/ontap-7mode-transition/copy-free/concept_supported_and_unsupported_name_services_configurations.html)** 

[NFS-Umstieg: Unterstützte und nicht unterstützte Konfigurationen und erforderliche manuelle Schritte](https://docs.netapp.com/de-de/ontap-7mode-transition/copy-free/concept_nfs_configurations_supported_unsupported_or_requiring_manual_steps_for_transition.html)

[Unterstützte und nicht unterstützte CIFS Konfigurationen für den Umstieg auf ONTAP](https://docs.netapp.com/de-de/ontap-7mode-transition/copy-free/concept_cifs_configurations_supported_unsupported_or_requiring_manual_steps_for_transition.html)

[SAN-Transition: Unterstützte und nicht unterstützte Konfigurationen und erforderliche manuelle Schritte](https://docs.netapp.com/de-de/ontap-7mode-transition/copy-free/concept_san_transition_supported_and_unsupported_configurations_and_required_manual_steps.html)

[Umstellung einer SnapMirror Beziehung](https://docs.netapp.com/de-de/ontap-7mode-transition/copy-free/task_transitioning_a_snapmirror_relationship.html)

### <span id="page-8-1"></span>**Testen der Workloads und Applikationen**

Sie sollten alle Workloads und Applikationen manuell in der präproduktiven Umgebung testen. Anschließend können Sie die Produktion für eine kurze Dauer starten, um zu prüfen, ob ein Rollback erforderlich ist, bevor Sie das Projekt durchführen.

Die ummigrierte Aggregate müssen mindestens 5 % freien physischen Speicherplatz aufweisen.

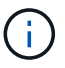

Als Best Practice wird empfohlen, mindestens 20 % freien Speicherplatz in den übergewechselt.

Einige Vorgänge sind bei Vorproduktionstests eingeschränkt.

[Einschränkungen bei Vorproduktionstests](#page-2-1)

#### **Schritte**

- 1. Client mit den übergewechselt Volumes verbinden.
- 2. Falls Sie SAN-Workloads haben, führen Sie die Aufgaben zur Problemlösung des Hosts nach dem Umstieg auf den SAN-Hosts aus.

["San-Host-Umstellung und Problembehebung"](http://docs.netapp.com/ontap-9/topic/com.netapp.doc.dot-7mtt-sanspl/home.html)

- 3. Testen aller Workloads und Applikationen, die die übermigrierte Daten und Konfiguration verwenden
- 4. Überprüfen Sie im Dashboard des 7-Mode Transition Tool, ob den umgestiegen ist. Die Überwachung des freien physischen Speicherplatzes in den übersmigten Aggregaten erfolgt nicht mehr.

**Fehlerbehebung:** Wenn der Platz auf den überlauften Aggregaten erschöpft ist, können Sie Festplatten

hinzufügen.

- a. Melden Sie sich auf der erweiterten Berechtigungsebene an:
	- **set -privilege advanced**
- b. Wählen Sie die freien Festplatten aus den 7-Mode Platten-Shelves aus und fügen Sie Festplatten hinzu, um den Speicherplatz in den übergewechselt Aggregaten zu erhöhen:

**storage aggregate add-disks -aggregate** *aggr\_name* **-disklist** *disk1*

Falls keine 7-Mode Spare-Festplatten verfügbar sind, können in den Cluster-Nodes Ersatzfestplatten aus den Festplatten-Shelfs verwendet werden. Dies erschwert jedoch den Rollback-Prozess.

Sie können damit beginnen, Produktionsdaten bereitzustellen.

Stellen Sie Daten in der Produktionsumgebung für einen kurzen Zeitraum bereit, um sicherzustellen, dass die Workloads in einer Produktionsumgebung korrekt funktionieren. Ein Rollback auf 7-Mode ist dabei nicht erforderlich. Sie dürfen diese Phase nicht verlängern und dürfen das Copy-Free Transition-Projekt aus den folgenden Gründen nicht verzögern:

- ĴΓ.
- Die Wahrscheinlichkeit, dass in den übergewechselt werden kann, steigt, wenn neue Daten auf die Volumes geschrieben werden.
- Neue Daten, die während dieser Phase auf die Volumes geschrieben wurden, sind während des Rollbacks nicht verfügbar.

#### **Verwandte Informationen**

[Durchführen eines Rollback auf 7-Mode](https://docs.netapp.com/de-de/ontap-7mode-transition/copy-free/concept_reverting_a_copy_free_transition_project.html)

#### ["ONTAP 9-Befehle"](http://docs.netapp.com/ontap-9/topic/com.netapp.doc.dot-cm-cmpr/GUID-5CB10C70-AC11-41C0-8C16-B4D0DF916E9B.html)

### <span id="page-9-0"></span>**Übergabe des Copy-Free Transition-Projekts**

Der letzte Schritt in der Transition ist das Projekt, bei dem eine Copy-Free Transition durchgeführt wird. Nach dem Übersetzen der Aggregate können Sie keine Rollbacks auf 7-Mode durchführen.

Sie müssen die migrierte Daten und Konfigurationen manuell überprüft und Workloads und Applikationen getestet haben.

Alle Snapshot Kopien auf Aggregatebene, die in der Exportphase erstellt wurden, werden gelöscht.

#### **Schritte**

- 1. Klicken Sie Auf **Commit**.
- 2. Klicken Sie in der angezeigten Warnmeldung auf **Ja**.

Alle Einschränkungen der Testphase vor der Produktion werden entfernt und die übersommenen Volumes können Produktionsdaten verarbeiten, sofern dies nicht in der Testphase vor der Produktion geschieht.

#### **Copyright-Informationen**

Copyright © 2023 NetApp. Alle Rechte vorbehalten. Gedruckt in den USA. Dieses urheberrechtlich geschützte Dokument darf ohne die vorherige schriftliche Genehmigung des Urheberrechtsinhabers in keiner Form und durch keine Mittel – weder grafische noch elektronische oder mechanische, einschließlich Fotokopieren, Aufnehmen oder Speichern in einem elektronischen Abrufsystem – auch nicht in Teilen, vervielfältigt werden.

Software, die von urheberrechtlich geschütztem NetApp Material abgeleitet wird, unterliegt der folgenden Lizenz und dem folgenden Haftungsausschluss:

DIE VORLIEGENDE SOFTWARE WIRD IN DER VORLIEGENDEN FORM VON NETAPP ZUR VERFÜGUNG GESTELLT, D. H. OHNE JEGLICHE EXPLIZITE ODER IMPLIZITE GEWÄHRLEISTUNG, EINSCHLIESSLICH, JEDOCH NICHT BESCHRÄNKT AUF DIE STILLSCHWEIGENDE GEWÄHRLEISTUNG DER MARKTGÄNGIGKEIT UND EIGNUNG FÜR EINEN BESTIMMTEN ZWECK, DIE HIERMIT AUSGESCHLOSSEN WERDEN. NETAPP ÜBERNIMMT KEINERLEI HAFTUNG FÜR DIREKTE, INDIREKTE, ZUFÄLLIGE, BESONDERE, BEISPIELHAFTE SCHÄDEN ODER FOLGESCHÄDEN (EINSCHLIESSLICH, JEDOCH NICHT BESCHRÄNKT AUF DIE BESCHAFFUNG VON ERSATZWAREN ODER -DIENSTLEISTUNGEN, NUTZUNGS-, DATEN- ODER GEWINNVERLUSTE ODER UNTERBRECHUNG DES GESCHÄFTSBETRIEBS), UNABHÄNGIG DAVON, WIE SIE VERURSACHT WURDEN UND AUF WELCHER HAFTUNGSTHEORIE SIE BERUHEN, OB AUS VERTRAGLICH FESTGELEGTER HAFTUNG, VERSCHULDENSUNABHÄNGIGER HAFTUNG ODER DELIKTSHAFTUNG (EINSCHLIESSLICH FAHRLÄSSIGKEIT ODER AUF ANDEREM WEGE), DIE IN IRGENDEINER WEISE AUS DER NUTZUNG DIESER SOFTWARE RESULTIEREN, SELBST WENN AUF DIE MÖGLICHKEIT DERARTIGER SCHÄDEN HINGEWIESEN WURDE.

NetApp behält sich das Recht vor, die hierin beschriebenen Produkte jederzeit und ohne Vorankündigung zu ändern. NetApp übernimmt keine Verantwortung oder Haftung, die sich aus der Verwendung der hier beschriebenen Produkte ergibt, es sei denn, NetApp hat dem ausdrücklich in schriftlicher Form zugestimmt. Die Verwendung oder der Erwerb dieses Produkts stellt keine Lizenzierung im Rahmen eines Patentrechts, Markenrechts oder eines anderen Rechts an geistigem Eigentum von NetApp dar.

Das in diesem Dokument beschriebene Produkt kann durch ein oder mehrere US-amerikanische Patente, ausländische Patente oder anhängige Patentanmeldungen geschützt sein.

ERLÄUTERUNG ZU "RESTRICTED RIGHTS": Nutzung, Vervielfältigung oder Offenlegung durch die US-Regierung unterliegt den Einschränkungen gemäß Unterabschnitt (b)(3) der Klausel "Rights in Technical Data – Noncommercial Items" in DFARS 252.227-7013 (Februar 2014) und FAR 52.227-19 (Dezember 2007).

Die hierin enthaltenen Daten beziehen sich auf ein kommerzielles Produkt und/oder einen kommerziellen Service (wie in FAR 2.101 definiert) und sind Eigentum von NetApp, Inc. Alle technischen Daten und die Computersoftware von NetApp, die unter diesem Vertrag bereitgestellt werden, sind gewerblicher Natur und wurden ausschließlich unter Verwendung privater Mittel entwickelt. Die US-Regierung besitzt eine nicht ausschließliche, nicht übertragbare, nicht unterlizenzierbare, weltweite, limitierte unwiderrufliche Lizenz zur Nutzung der Daten nur in Verbindung mit und zur Unterstützung des Vertrags der US-Regierung, unter dem die Daten bereitgestellt wurden. Sofern in den vorliegenden Bedingungen nicht anders angegeben, dürfen die Daten ohne vorherige schriftliche Genehmigung von NetApp, Inc. nicht verwendet, offengelegt, vervielfältigt, geändert, aufgeführt oder angezeigt werden. Die Lizenzrechte der US-Regierung für das US-Verteidigungsministerium sind auf die in DFARS-Klausel 252.227-7015(b) (Februar 2014) genannten Rechte beschränkt.

#### **Markeninformationen**

NETAPP, das NETAPP Logo und die unter [http://www.netapp.com/TM](http://www.netapp.com/TM\) aufgeführten Marken sind Marken von NetApp, Inc. Andere Firmen und Produktnamen können Marken der jeweiligen Eigentümer sein.